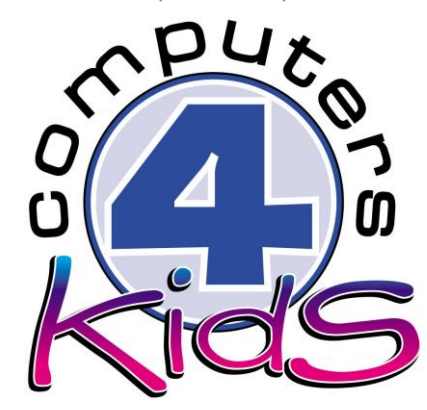

## **ade - Integrated ICT Learning Unit**  Volume 4 - 6 Gas Do's and Dont's

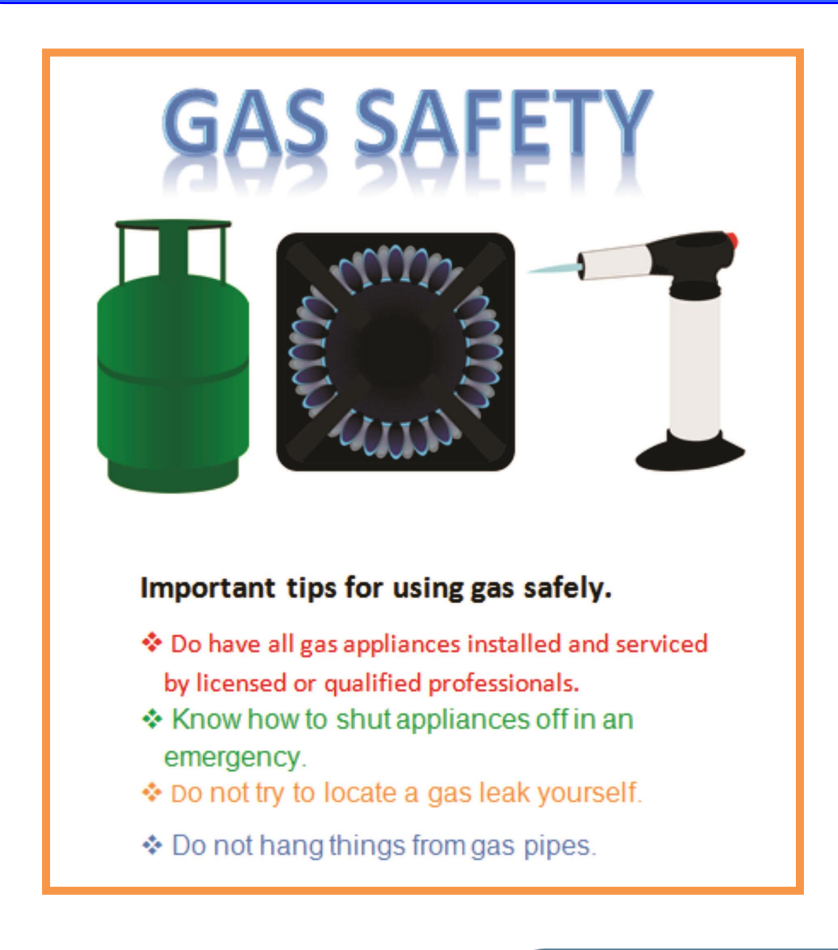

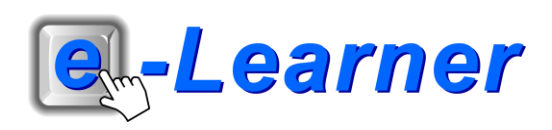

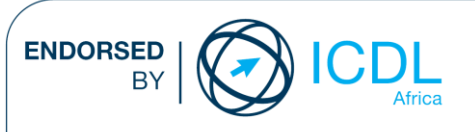

### **Overview**

This integrated ICT learning unit consists of one activity which explores the concept of **procedures to stay safe when on working near an area that uses gas.** 

#### **Lesson format:**

- 10 minutes Educational game (optional; at the discretion of the teacher)
- 5 minutes "Tech Talk" which introduces ICT terminology
- 5 minutes Mouse skills which develop essential mouse and keyboard/touch typing techniques
- 20 minutes+ Integrated activity involving tasks, which relate to relevant content being covered in the classroom

#### **ICT applications used in this Learning Unit:**

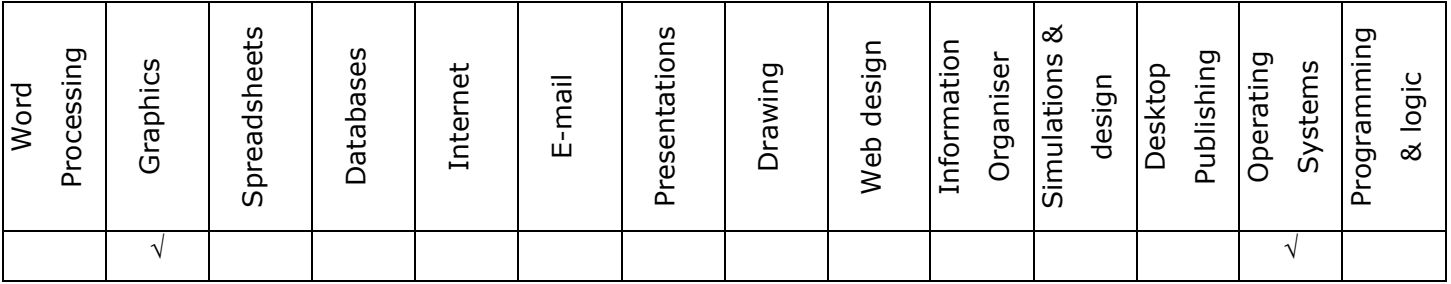

#### **Structure of the Learning Unit:**

#### **Integrated Activity**

This lesson is aimed at integrating ICT into current, relevant class curriculum. Using this approach enables learners to use the computer not only as a working tool but also as a relevant learning tool to learn new concepts and skills or consolidate previously learnt work. This activity will take between 20 – 60 minutes (or 1-3 lessons) to complete depending on the ability of the learners and the time available.

#### **e-Learner Assessment**

The required assessment for each unit is completed by the ICT teacher by means of evaluating each skill on the skills matrix. The ICT teacher can indicate on the skills matrix whether the skill is being practised or developed by inserting a tick in the appropriate column next to the appropriate skills. Should the teacher wish to formally assess the skills, the relevant achievement level can be indicated in the assess column next to each skill assessed. The corresponding e-Learner skills should also be marked off when completed. The e-Learner skills can also be formally assessed by subscribing to the relevant online e-Learner assessment for which an ECDL endorsed certificate will be issued upon successful completion of the course. By utilising these assessment tools, the level of ICT competency as well as the progress of each learner can be monitored. The assessment matrix, as contained in this lesson instruction book, may be printed or photocopied for each learner.

The European Computer Driving Licence Foundation Ltd Trade Marks and logos are registered in Ireland and other countries. This programme has been developed by Computers 4 Kids and has been endorsed by the ECDL Foundation. ECDL Foundation Endorsement signifies that in its opinion the general principles of good programme design and operation have been used by the developer. Unauthorised use of the Endorsed Product Mark is prohibited. All Rights Reserved.

# **ICT INTEGRATION ACROSS THE CURRICULUM**

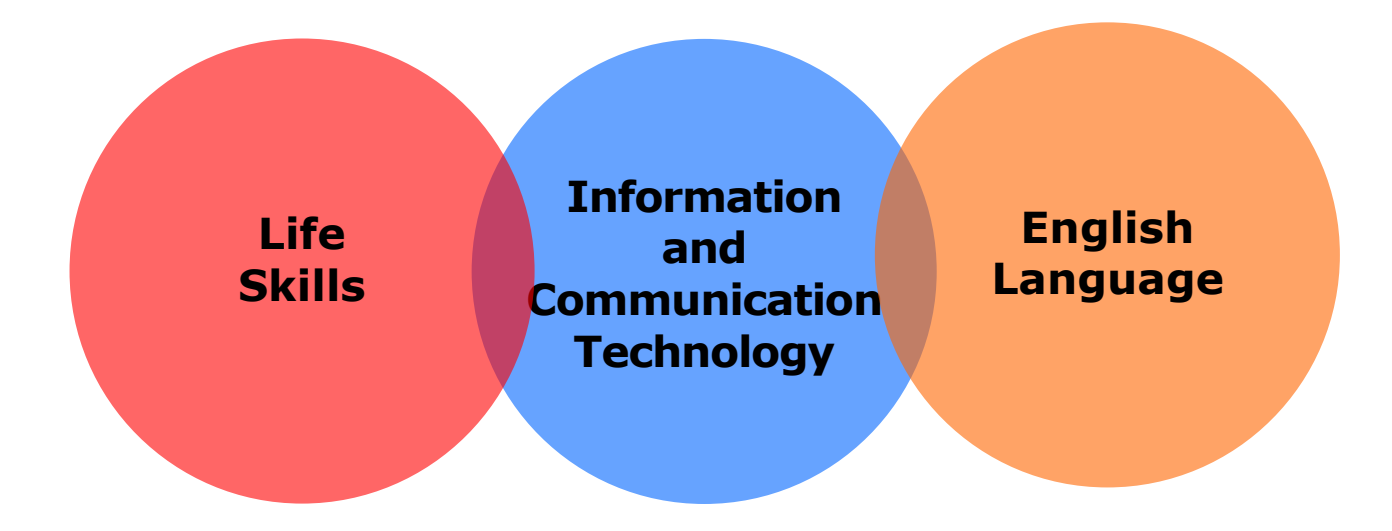

The European Computer Driving Licence Foundation Ltd Trade Marks and logos are registered in Ireland and other countries. This programme has been endorsed by the ECDL Foundation. ECDL Foundation Endorsement signifies that in its opinion the general principles of good programme design and operation have been used by the developer. Unauthorised use of the Endorsed Product Mark is prohibited. All Rights Reserved.

# **STRUCTURE OF LESSON GAS DO'S AND DONT'S**

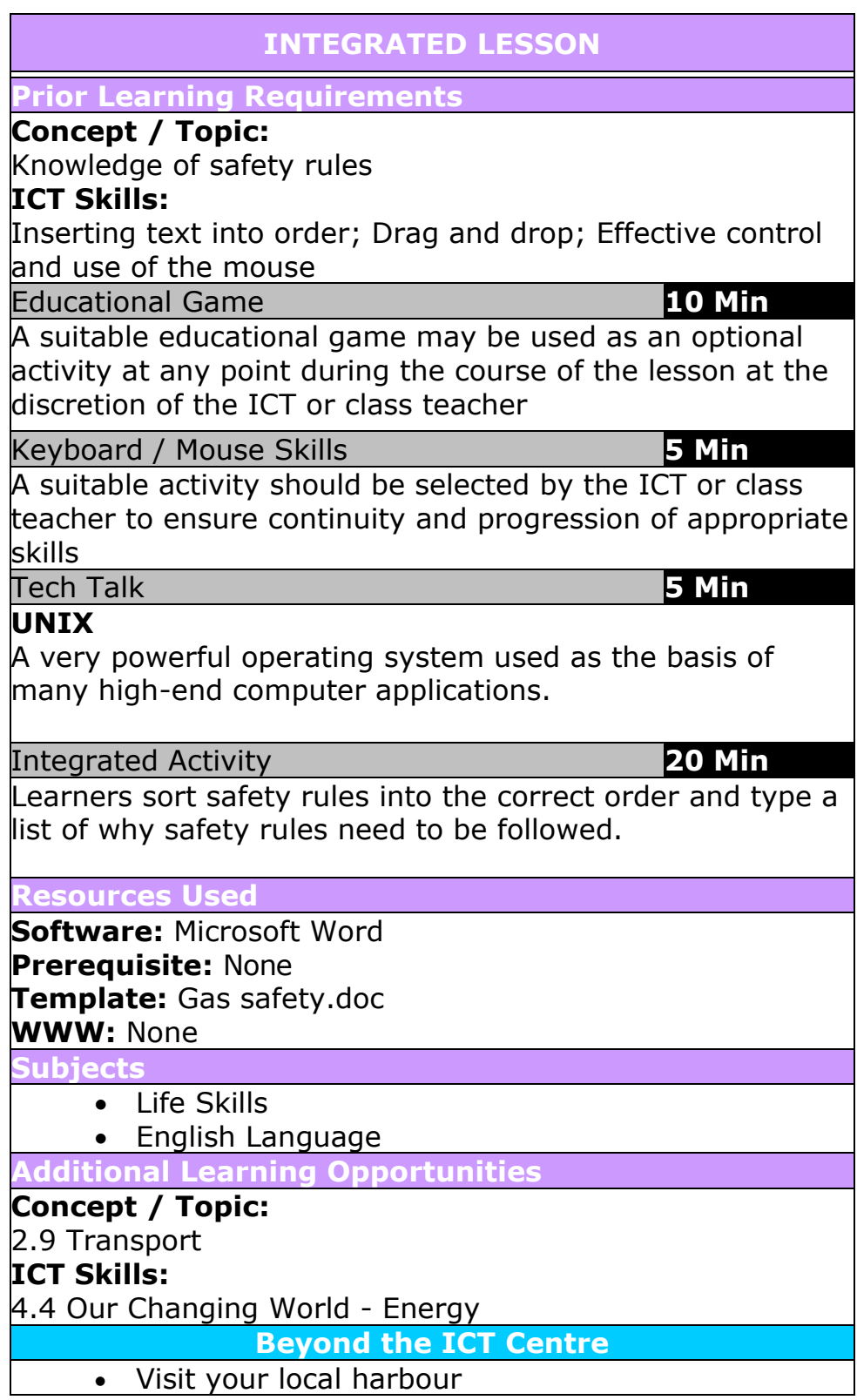

 $\blacksquare$ 

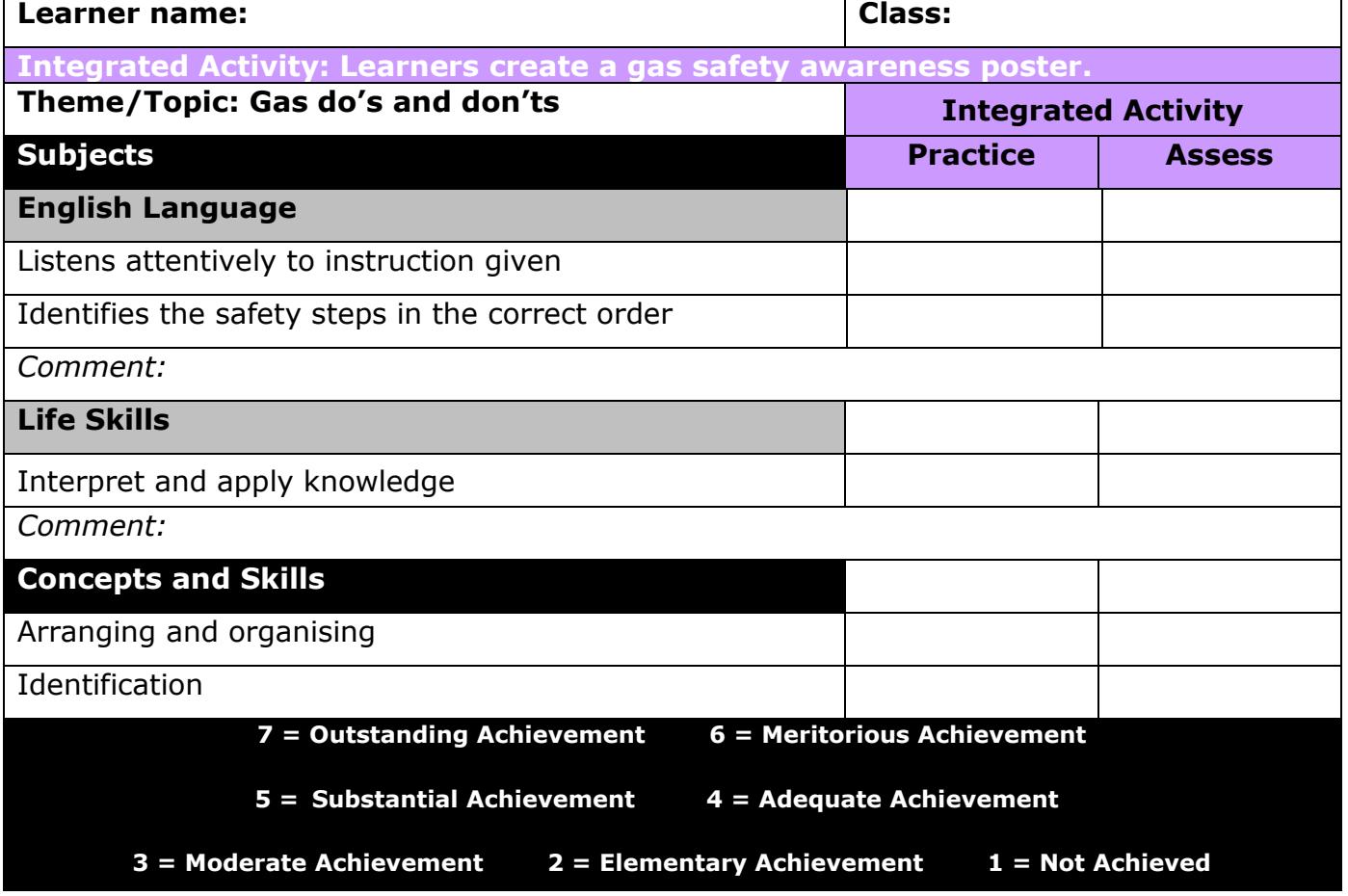

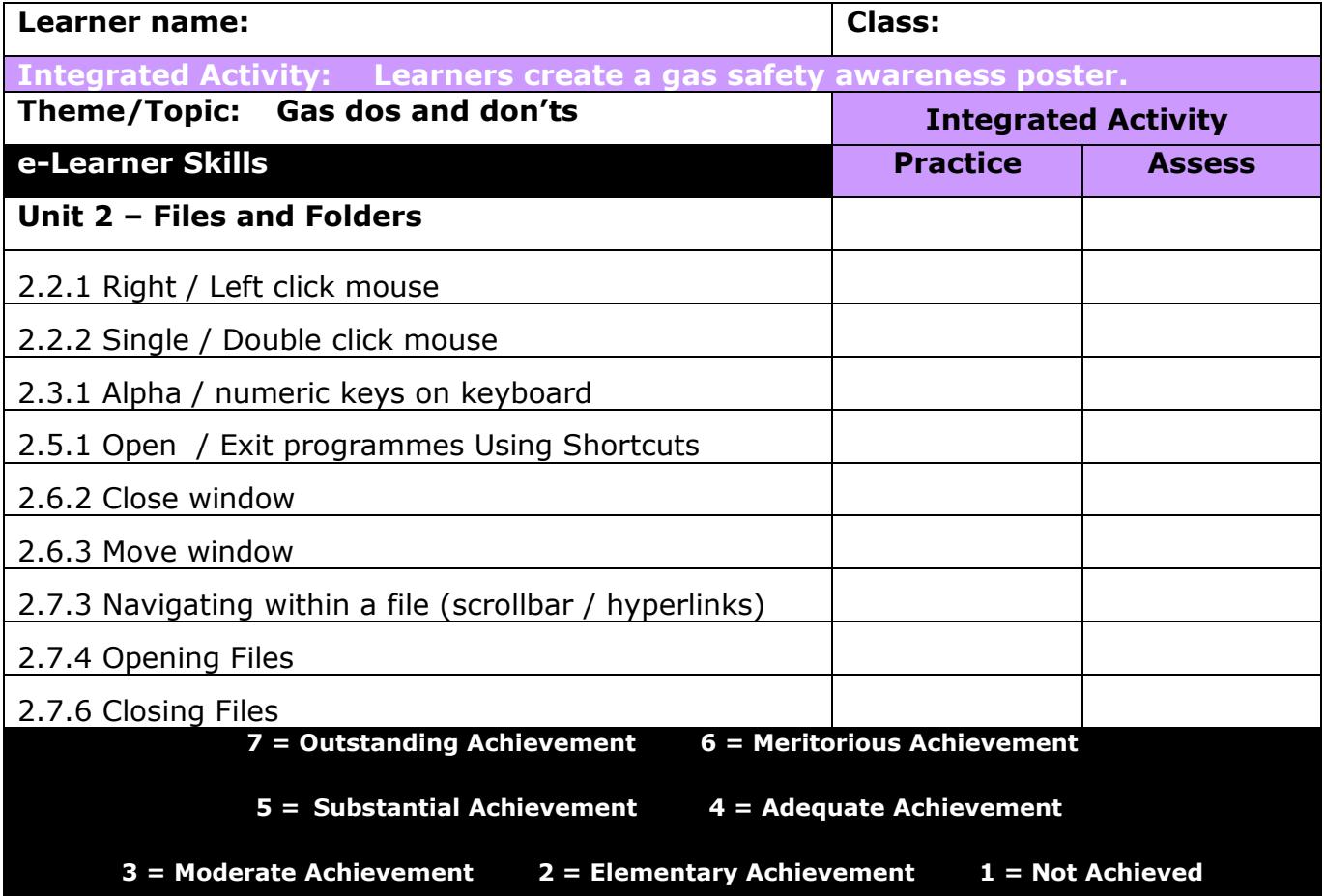

# **Integrated Lesson Gas dos and Dont's (Microsoft Word)**

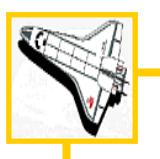

### **EDUCATIONAL GAME: (10 minutes)**

A suitable educational game may be used as an optional activity at any point during the course of the lesson at the discretion of the ICT or class teacher

### **KEYBOARD/ MOUSE SKILLS: (5 minutes)**

- 1. The learners need to sit directly opposite the monitor; eyes in line with the screen.
- 2. Check that the learners look at the screen and not at the mouse.
- 3. The learners need to sit up straight with their bodies square to the keyboard.
- 4. Feet should be placed flat on the ground in front of the student.

# **TECH TALK: (5 minutes) UNIX**

A very powerful operating system used as the basis of many high-end computer applications.

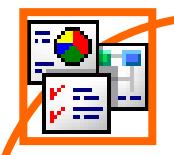

### **INTEGRATED ACTIVITY**

In order to promote relevant discussion, the following questions are posed by the educator to the learners:

- **What can you use gas for?**
- **How is gas extracted?**
- **Can you name an appliance at home that is powered by gas?**

A short discussion takes place about gas and what it is used for and how it can be dangerous.

Explain to the learners that today we are going to arrange gas safety rules into the correct order. Learners must then type a list of why following safety rules is important.

### **Task: Create a gas safety awareness poster using Microsoft Word .**

- 1. Open the Word Processing programme by either double clicking on the Microsoft Word icon on the desktop or by clicking on **Start**  $\rightarrow$  **All Programmes**  $\rightarrow$ **Microsoft Office Microsoft Word**
- 2. Save your document into your digital portfolio  $\rightarrow$  File  $\rightarrow$  Save As  $\rightarrow$  locate your portfolio  $\rightarrow$  double click  $\rightarrow$  type a suitable name in the file name box  $\rightarrow$  Save
- 3. Click where you want to insert your **WordArt**
- 4. On the **Insert Ribbon**, click on **WordArt** and select the WordArt you want
- 5. Type in your headings: **E.g "Gas Safety Instructions"** your font and font size and **OK**
- 6. **Format** the **WordArt** so you can move it  $\rightarrow$  **double click on your WordArt Format Ribbon Text Wrapping Tight**

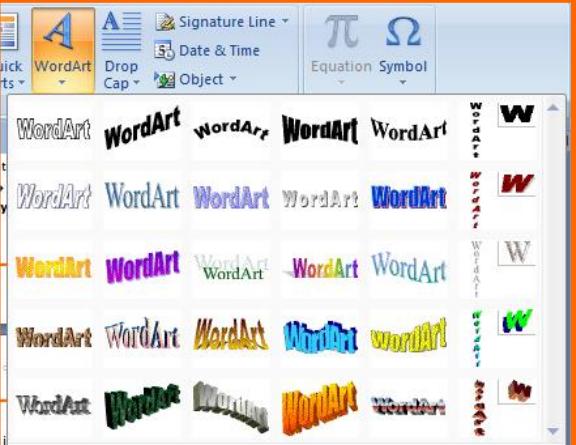

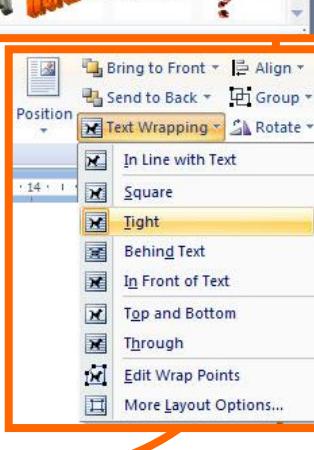

- 7. **Rearrange** the images found on the template, into the correct order of procedure, by clicking on the image, holding in the mouse and dragging it around on the page
- 8. Before you start your list, **double click** beneath the safety instruction images to start in a blank area  $\rightarrow$  click on the **Bullet icon down arrow choose a suitable bullet**
- 9. Type your list of why following safety rules is important (*Hint: Press "enter" key on the keyboard to start the next bullet point*)
- 10. **Format** the text **style, size and colour** by **highlighting the text** and clicking on the **font size** box on the **Home Ribbon**
- 11. Insert a **Page Border Page Layout Ribbon**   $\rightarrow$  **Page Border**  $\rightarrow$  Under **Art Tab**  $\rightarrow$  Choose a suitable border **OK**
- 12. To save **File**  $\rightarrow$  **Save OR CTRL + S**
- 13. Print your work  $\rightarrow$  File  $\rightarrow$  Print  $\rightarrow$  OK

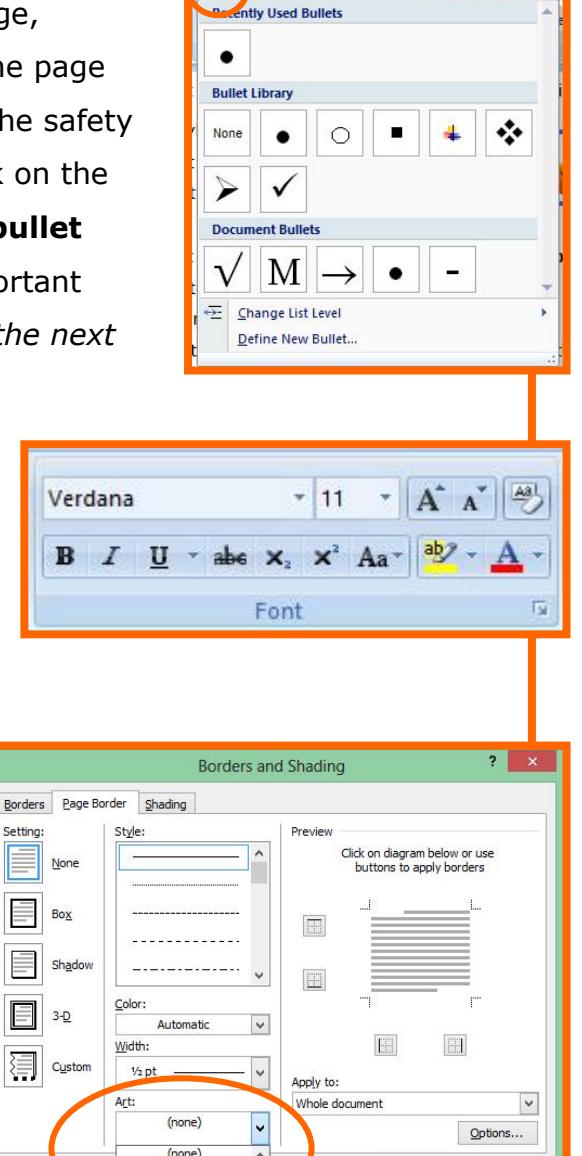

Setting

Horizontal

 $E = \frac{1}{2}$ 

三.

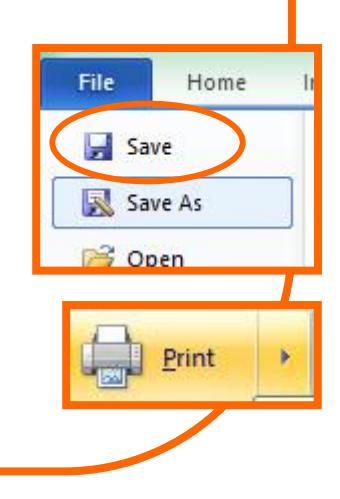

 $\overline{\phantom{a}}$  OK

Cancel

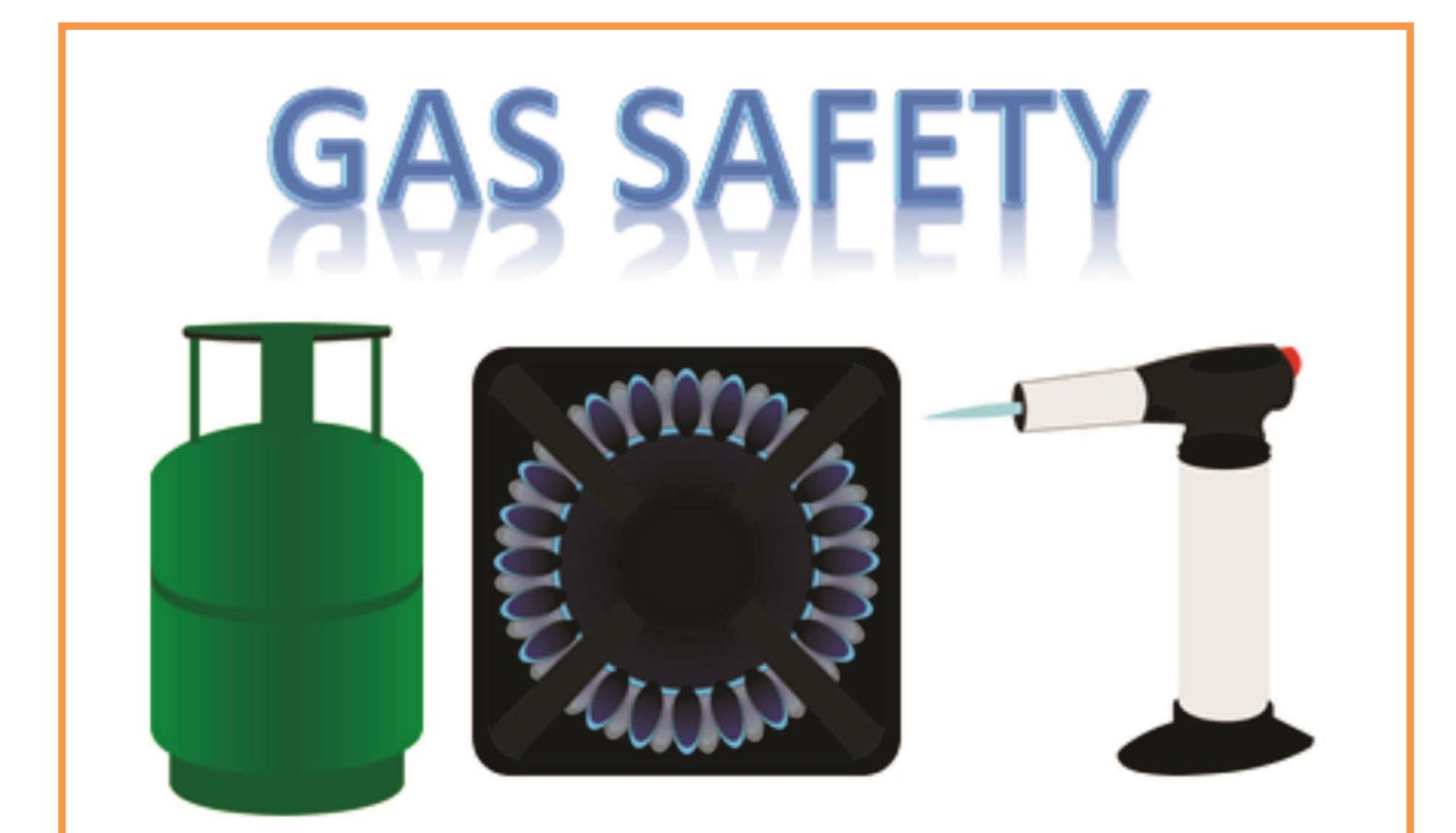

# Important tips for using gas safely.

\* Do have all gas appliances installed and serviced by licensed or qualified professionals. ❖ Know how to shut appliances off in an emergency. \* Do not try to locate a gas leak yourself.

❖ Do not hang things from gas pipes.

Computers 4 Kids © Airplane Safety

Computers 4 Kids © Airplane Safety